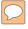

#### DEFENSE LOGISTICS AGENCY

AMERICA'S COMBAT LOGISTICS SUPPORT AGENCY

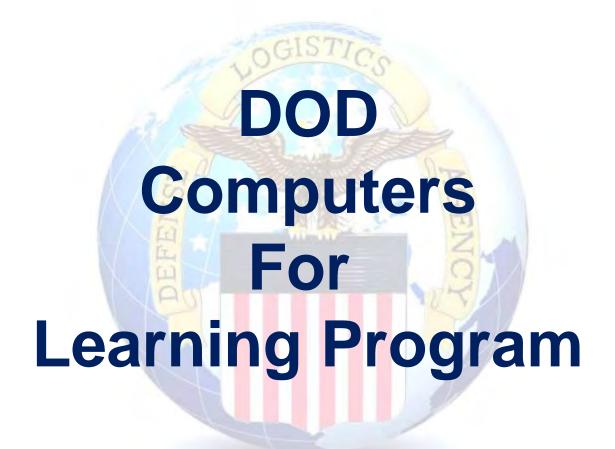

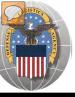

#### **USING THE RTD WEB SITE**

# THIS POWERPOINT PRESENTATION IS TAILORED TO THE DOD CFL CUSTOMERS

- > BUSINESS RULES
- SCREENING CYCLES
- REGISTRATION REQUIREMENTS
- CUSTOMER RESTRICTIONS
- > HOW TO SCREEN FOR EXCESS OR SURPLUS
- > HOW TO SUBMIT AN ORDER
- > HOW TO CANCEL OR MODIFY AN ORDER
- > HOW TO PICK UP PROPERTY

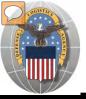

## STANDARD BUSINESS RULES

RTD customers fall into the following categories:

The first two fall under Reutilization:

- 1. Hard 'R' = DOD: US Air Force, US Army, US Marine Corps, US Navy, US Coast Guard, US Guard/Reserves, DLA, other DOD activities such as Defense Mapping, DCIS, etc.
- 2. Soft 'R' = DOD Special Programs: Civil Air Patrol (CAP), Computers for Learning (CFL), DoD Contractors, DOD Firefighters, Law Enforcement Support Office LESO), MARS, HAP, MWRA, Senior ROTC, VA Industries, DOD Museums, and Foreign Military Sales
- **3. Transfer** = Federal Civil Agencies (fall under GSA's control)
- **4. Donation** = State Agencies for Surplus Property (fall under GSA's control

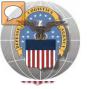

## **SCREENING CYCLES**

When requesting a property search or viewing the search results you will see the following codes which reflect screening time periods and the flow of property through the DLA Disposition Services inventory:

| CONUS Sites             |                                                                                                    |
|-------------------------|----------------------------------------------------------------------------------------------------|
| DOD                     | Items are placed in a one week Accumulation (Receipt at DLA Disposition Services sites)                                                                                                    |
| DOD                     | Items roll to DoD Customer Screening - 14 Days                                                                                                    |
| GSA                     | Items roll to General Service Administration (FEDS) - 21 days for Federal Civil Agencies and Donees. DLA Disposition Services sites will honor DoD Not Mission Capable Supply Request, Priority 02 - 03 requests; for all other requests the DoD customer must contact GSA and ord the items through GSA's FEDS. |
| GSA Donation Allocation | 5 Days                                                                                                    |
| RTD 2                   | 2 days any customer may submit requisitions                                                                                                    |
| DOD EXP                 | 5 to 7 days from day one for DOD and DOD Special Programs                                                                                                    |
| FCA/DON EXP             | 12 days following DOD Expedited Screening. This period is for Hard 'R', Federal Civil Agencie and Donation Customers                                                                                                    |
| OCONUS Sites            |                                                                                                    |
| FEPP/FEPD               | Applies to overseas DLA Disposition Services sites not under the Xcess Xpress Rules.                                                                                                    |
|                         | Accumulation - One- Four weeks                                                                                                    |
| FEPP                    | DoD and Federal Screening simultaneously - 21 Days                                                                                                    |
| FEPD                    | Donation Screening - 21 Days                                                                                                    |
|                         | Final removal for Donees - 7 Days                                                                                                    |
| RTD2                    | Blue Light Period - 3 days (open to all R/T/D customers)                                                                                                    |
| DOD EXP                 | 5 to 7 days from day one for DOD and DOD Special Programs                                                                                                    |
| FCA/DON EXP             | 12 days following DOD Expedited Screening. This period is for Hard 'R', Federal Civil Agencies and Donation Customers                                                                                                    |

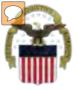

## **Accessing RTD Web Application**

DLA Disposition Services is soon to be deploying a new screening system under the Reutilization Business Integration (RBI) initiative. RBI is a major step in integrating DLA Disposition Services processes and inventory accountability systems into existing DLA warehousing and financial systems. Customers will see many screening and requisitioning enhancements in the new RTD Web page.

Before using the new RTD Web, customers must complete steps 1 & 2 below. Step 3 cannot be completed until implementation.

The following charts will walk customers through the AMPS process, and provide advanced information on the new RTD Web, to include screen prints and capabilities. Customers will be notified when implementation is planned.

#### Step 1: Create an account in the DLA Account Management and Provisioning System (AMPS).

AMPS is a web-based account management system that provides system users with an automated tool for requesting user accounts and passwords for DLA systems.. Once your AMPS account has been successfully created, you will be notified via email.

#### Step 2: Submit a role request via AMPS.

After creating your AMPS account, you will need to submit a role request which specifies RTD application. You will be notified via email once your role request has been completed.

#### **Step 3: Complete RTD registration.**

Once your role request is completed, you will be able to log into the EBS Portal. Upon first accessing RTD within the Portal, you will be prompted to complete a required RTD Customer registration form to complete the access request process.

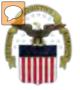

## **Accessing the External Portal**

## **External Portal**

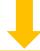

## **Internal Portal**

| DoD User & DoD Contractor                                        | Public/Non-DoD  May be listed as FEDERAL                              | DLA Employee                                                                                                    |
|------------------------------------------------------------------|-----------------------------------------------------------------------|----------------------------------------------------------------------------------------------------|
| Use CAC Card                                                     | Create User ID & password                                             | Use CAC Card                                                                                                    |
| Requires supervisor name & security officer & IA completion date | Requires less data for the AMPS registration process                  | Requires the entire DLA AMPS registration process                                                                                    |
| https://business.dla.mil                                         | https://business.dla.mil                                              | https://pep1.bsm.dla.mil/irj                                                                                                    |
| Only request the RTD and ETID Roles                              | Only request the RTD and ETID Roles                                   | Request <u>BOTH</u> the Internal <u>Portal</u> RTD role (JD-854) and/or ETID role (JD-856) <u>PLUS</u> the required RTD & ETID roles |
| RTD Customer Role (DDS-413) and/or ETID Customer Role (DDS-514)  | RTD Customer Role (DDS<br>413) and/or ETID Customer<br>Role (DDS 514) | RTD Customer Screener<br>(DDS 369), RTD Customer<br>ASO (DDS 370), ETID<br>Customer (DDS-520)                                        |

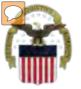

## Sources of Info

> DLA Customer Interaction Center:

1-877-DLA-CALL (1-877-352-2255) or send an email to <u>DLAContactCenter@dla.mil</u> Accessible 24 hours a day, 7 days a week.

> AMPS Help Desk:

DSN 695-4357 or 1-866-335-4357 or send an email to <a href="mailtosupport.services@dla.mil">support.services@dla.mil</a> Accessible 24 hours a day, 7 days a week.

DLA Enterprise External Business Portal: <a href="https://business.dla.mil">https://business.dla.mil</a> will have a link to a job aid.

DLA Disposition Services Web Page: <a href="http://www.dispositionservices.dla.mil">http://www.dispositionservices.dla.mil</a> will have a link on the home page called "Change" that will include job aids and additional customer information.

> RBIQuestions@dla.mil You can ask any question at any time about anything related to RBI.

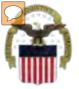

## **AMPS** Registration

1

Non-Common
Access Card (CAC)Enabled Users:
AMPS is a webbased application.
Launch AMPS by
typing the following
URL into the web
browser:
https://amps.dla.mil

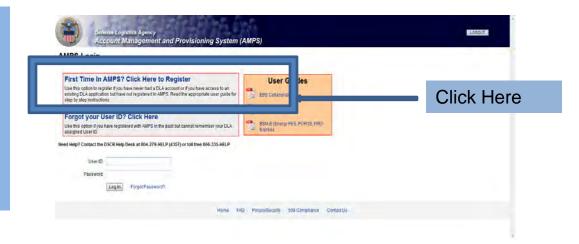

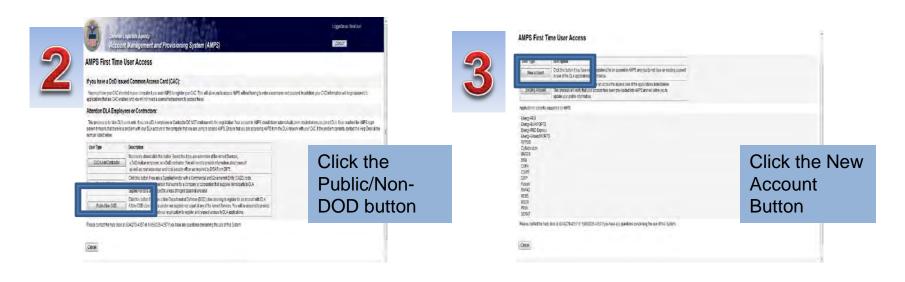

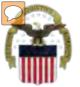

## **AMPS Registration (Cont.)**

| User Information First Name Last Name Address City/APOFPO Stellu APAP Zip Code | First Name Last Name Address City/APO/IPO State/APA/P * **                                                                                                    | 5          |                          | AMPS Acc |   | system |  |
|--------------------------------------------------------------------------------|----------------------------------------------------------------------------------------------------|------------|--------------------------|----------|---|--------|--|
| First Name Last Name Address Ctg/APOIFPO SSN9APAP - **                         | First Name Lust Name Addriss Clty/APOTPO State/AE/AP Zip Code Country - Select **                                                                                                    | Hear       | Information              |          |   |        |  |
| Last flame Address Clsy/pOrPO State/AP.AP.                                     | Last Name Address City/APOTPO State/APAP                                                                                                    | User       |                          |          |   |        |  |
| Address Clsy/POTPO State/APIAP - *   *                                         | Address CityAPOTPO SISTEMPEAP Zig Code Country — Select — **                                                                                                    |            |                          |          | 4 |        |  |
| CisyAPOTPO StateAREAP - *   *                                                  | City/APOTPO  State/AEAP - * *  Zip Code  Country Select * *                                                                                                    |            |                          |          |   |        |  |
| State/AE/AP - • *                                                              | StatulAE(AP - + + Zpr Code Country - Select - + +                                                                                                    |            | Address                  |          |   | •      |  |
|                                                                                | Zip Cude Country Seleci • *                                                                                                    |            | City/APO/FPO             |          |   |        |  |
| Zip Code                                                                       | Country Seleci + +                                                                                                    |            | State/AE/AP -            |          |   |        |  |
|                                                                                | And the same of the same of th |            | Zip Code                 |          |   |        |  |
| Country Select + *                                                             | i Official Email                                                                                                    |            | Country -                | Seled-   | + |        |  |
| i Official Email Address                                                       | Address                                                                                                    | li.        |                          |          |   |        |  |
| ☐ Official Telephone Number                                                    | T Official Telephone                                                                                                    | <b>□om</b> | cial Telephone<br>Number |          | , |        |  |
|                                                                                | Number                                                                                                    |            | i Official Fax<br>Number |          |   |        |  |
| ☐ Official Telephone                                                           |                                                                                                    |            | cial Telephone<br>Number |          |   |        |  |
| Number                                                                         |                                                                                                    |            | Number                   |          |   |        |  |
|                                                                                | Number                                                                                                    |            |                          |          |   |        |  |

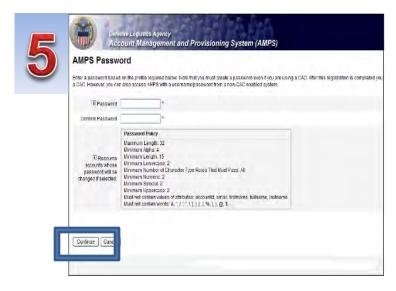

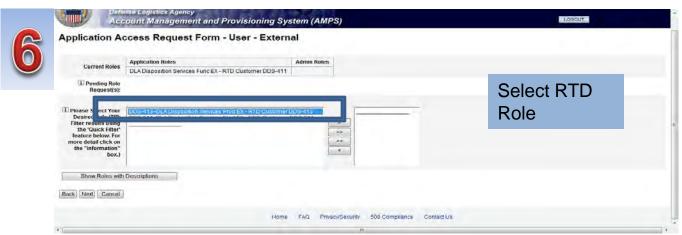

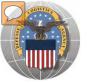

## RTD Registration

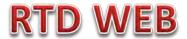

The next steps will not be able to be completed until the new RTD Web Page is deployed!!! You will be notified of this date as we move closer to deployment/implementation.

- Open Internet Explorer browser and type https://business.dla.mil in your browser address line
- Click on Disposition Services Tab.
- Click on RTD. The RTD application screen will display in a new window.
- When a customer clicks on the Disposition Services RTD link from the DLA Web Portal, they will be prompted to enter their DoDAAC or register.

#### **Registration Requirements:**

- ✓ Internal
  - DoD <u>Customers</u> with Common Access Card (CAC) on a .mil server - AMPS registration Plus RTD Web registration.

#### ✓ External

- DOD non-CAC Customers
- Transfer and Donation Customers

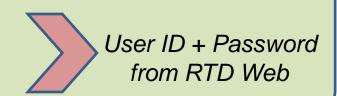

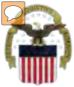

## **DLA Enterprise External Business Portal**

This is a screenshot of the DLA Enterprise External Business Portal, that provides external customers with a single point of access to DLA business applications <a href="https://business.dla.mil">https://business.dla.mil</a>

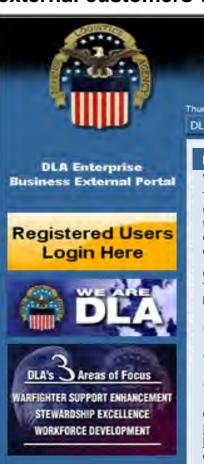

#### **DEFENSE LOGISTICS AGENCY**

AMERICA'S COMBAT LOGISTICS SUPPORT AGENCY

Thursday, February 24, 2011 DLA Systems

#### **DLA DISPOSITION SERVICES**

Welcome to the DLA Disposition Services Information Page

This information page allows the military services, federal government and state/local governments to use web-based applications to search our inventory for reuse and transfer of items, or the general public to participate in our sales program or bid on contracts to provided services. Military service members can also use these applications to turn in useable or scrap property or obtain environmental/hazardous disposal guidance.

#### CREATE AN ACCOUNT TO ACCESS THE FOLLOWING:

You must create an account to access the applications listed below. Please read and follow these step-by-st o instructions and then create an account by clicking here. Account approval time varies.

- Electronic Turn-In Document (ETID): Submit, update, and review documents required for turning in property and scrap from the military services
- Reutilization, Transfer, Donation (RTD): Access our inventory of property available to military, federal, state and local agencies, and qualified organizations
- Reports: Access DLA Disposition Services Customer Reports.

#### CLICK THE LINKS BELOW FOR INFORMATION ON THE FOLLOWING:

Sales: to access property available for sale to the general public

Hazardous Waste Contracts: for information about disposing of hazardous property or bidding on contracts for hazardous waste removal

<u>Scheduler</u>: request an appointment to bring scrap or usable property to a nearby DLA Disposition Services Field Office

Not familiar with our services? Please visit our <u>website</u> for more information about our disposal solutions and property available.

#### MULTIMEDIA

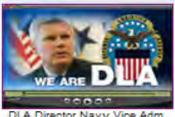

DIRECTOR'S

DLA Director Navy Vice Adm. Alan Thompson discusses the importance of the We Are DLA campaign.

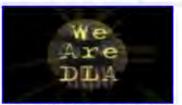

See why DLA is the American military's global logistics provider. (Music only)

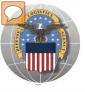

## REGISTRATION FORM FOR DOD CFL

CFL customers will register as CFL GENERATOR, or CFL SCHOOL

## **RTD WEB**

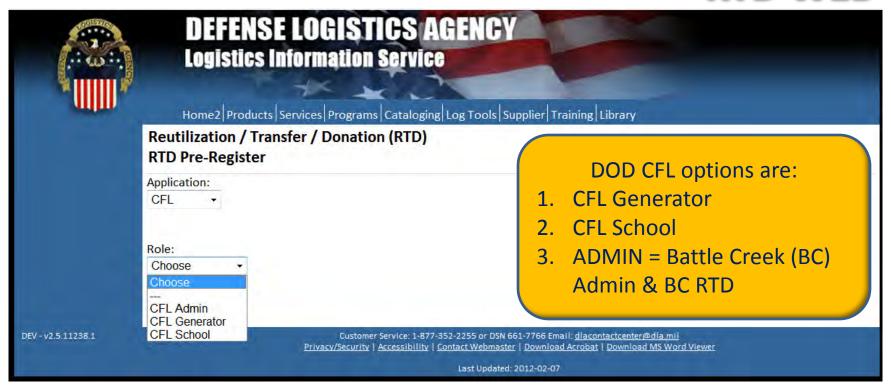

The Battle Creek RTD office will review all registration forms

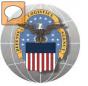

## REGISTRATION FORM FOR CFL

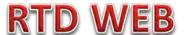

| Reutilization / Transfer /          | Donation (RTD)                           |   |
|-------------------------------------|------------------------------------------|---|
| User Information                    | Computers For Learning (CFL)             |   |
|                                     |                                          |   |
| Title:                              | Screener                                 |   |
| First Name:                         |                                          |   |
| Last Name:                          |                                          |   |
| Organization Name:                  |                                          |   |
| Work Address Line 1:                |                                          |   |
| Work Address Line 2:                |                                          |   |
| Work Address City:                  |                                          |   |
| Work Address State:                 | •                                        |   |
| Work Address Zip:                   |                                          |   |
| Country:                            | US                                       |   |
| Work Phone:                         |                                          | ( |
| Work Ext:                           |                                          |   |
| Work Fax:                           |                                          |   |
| Work Email:                         |                                          |   |
| Customer Type:                      |                                          |   |
| Do you have a Common Access Card?   | No •                                     |   |
| Do you have a Security Certificate? | No v                                     |   |
| Opt-out of all email?               | No v                                     |   |
| Receive NIIN notification email:    | Yes •                                    |   |
| Receive property receipt email:     | Yes ▼                                    |   |
| O                                   | in a (OFL) lafa manadiana                |   |
|                                     | ning (CFL) Information                   |   |
|                                     | Public                                   |   |
|                                     | Private/Parochial Educational Non-Profit |   |
| School Name:                        | Educational Notification                 |   |
| District Name:                      |                                          |   |
| District County:                    |                                          |   |
| School Principal:                   |                                          |   |
| Principal Phone:                    |                                          |   |
| Principal Email:                    |                                          |   |

RTD WEB

Fill in the Registration
Form with your
information.
Select "Submit"

The CFL staffer will fill out similar forms.

## **REGISTRATION REVIEW**

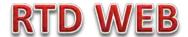

CFL customers requests will be reviewed by Battle Creek RTD Office personnel

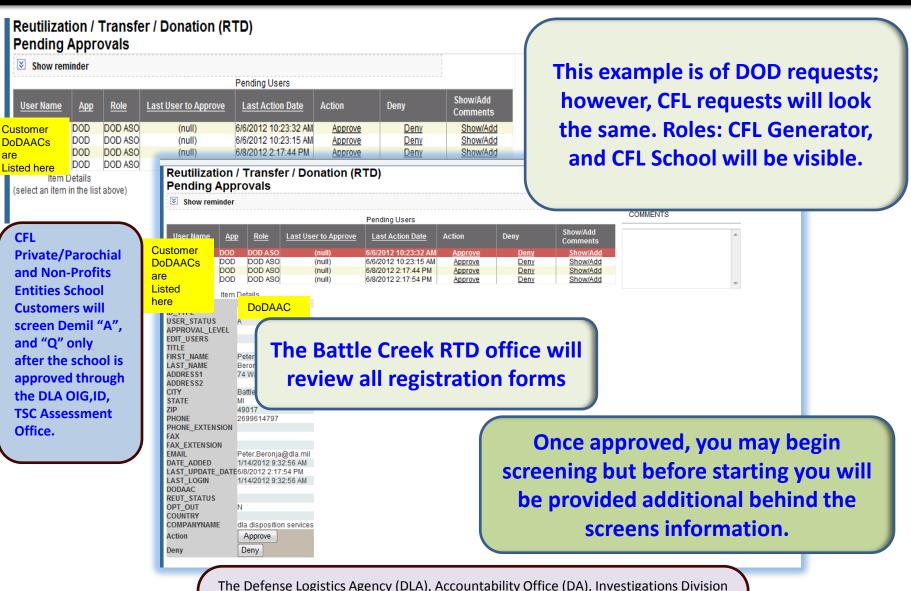

(ID), Trade Security Controls (TSC) Assessment Office

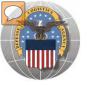

## BEHIND THE SCREENS

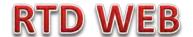

AFTER THE CUSTOMER SUBMITS THE REGISTRATION FORM, THE BATTLE CREEK RTD OFFICE PLACES THE CUSTOMER IN A CATEGORY. CONTROLS INCLUDE DEMIL CODE, HM/HW, AND FSC RESTRICTIONS. USERS/CUSTOMERS ARE ASSOCIATED WITH A SINGLE DODAAC OR SEVERAL DODAACS.

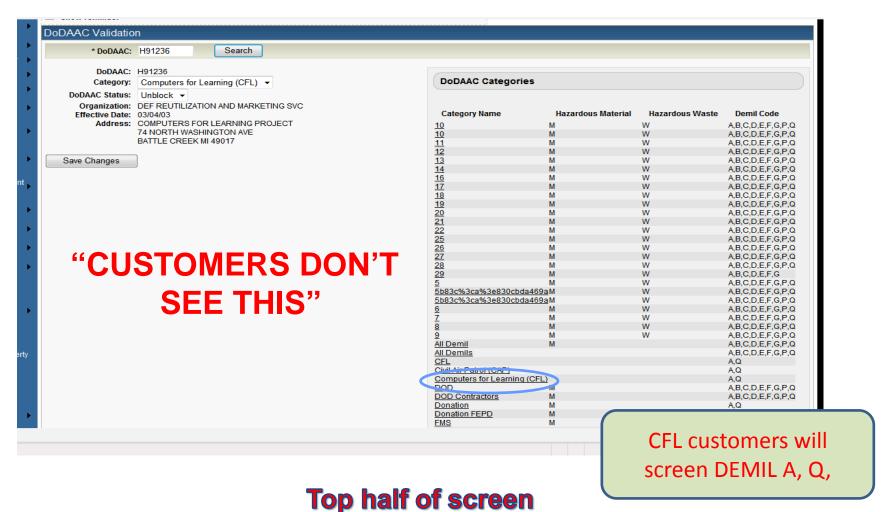

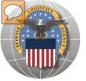

## BEHIND THE SCREENS

## **RTD WEB**

#### "CUSTOMERS DON'T SEE THIS"

| Active Users  Remove  Remove Users                                                                                                    | User IDs & Names appear here. Individuals can be blocked from using a DoDAAC                                                                                                    | Find Users  Username: Name: Email Address:  Search                                                                                                    | Off                                                                                                    | e Battle Creek RTD<br>ice will Enter USER<br>INFORMATION                 |
|----------------------------------------------------------------------------------------------------|----------------------------------------------------------------------------------------------------|----------------------------------------------------------------------------------------------------|----------------------------------------------------------------------------------------------------|--------------------------------------------------------------------------|
| 7020 ADP Centr 7022 ADP Centr 7030 ADP Softw 7040 Punched C 7045 ADP Suppl 7105 Household 7125 Cabinets, I 7210 Household 7230 Draperies, I 7290 Miscellane 7320 Kitchen Eq 7340 Cutlery and 7360 Sets, Kits, I 7430 Typewriter 7450 Office Type 7490 Miscellane 7520 Office Devi 7540 Standard F 7630 Newspape | ation Training Devices al Processing Unit (CPU, Computer), Analog al Processing Unit (CPU, Computer), Hybrid are ard Equipment ies IFurniture cockers, Bins, and Shelving IFurnishings Awnings, and Shades ous Household and Commercial Furnishings and Appliances uipment and Appliances IFlatware Outfits and Modules, Food Preperation and Serving is and Office Type Composing Machines Sound Recording and Reproducing Machines ous Office Machines ces and Accessories | 7010 ADPE System Configurati 7021 ADP Sentral Processing IV 7025 ADP Input/Output and Store 7035 ADP Support Equipment 7042 Mini and Micro Computer 7050 ADP Components 7110 Office Furniture 7195 Miscellaneous Furniture at 7220 Floor Coverings 7240 Household and Commerce 7310 Food Cooking, Baking, an 7330 Kitchen Hand Tools and IV 7350 Tableware 7420 Accounting and Calculatir 7435 Office Information System 7460 Visible Record Equipmen 7510 Office Supplies 7530 Stationery and Record Form 7610 Books and Pamphlets 7640 Maps, Atlases, Charts, an 7642 Hydrographic Maps, Chart | Unit (CPU, Computer), Digital rage Devices  Control Devices  and Fixtures  cial Utility Containers and Serving Equipment Utensils and Machines and Equipment att | BC RTD office will<br>select FSCs if<br>determined by the<br>CFL Program |

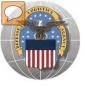

#### **COMPUTERS FOR LEARNING**

## APPROVED FSC LIST

- √ 7010 ADPE System Configuration
- √ 7020 ADP Central Processing Unit (CPU), Analog
- √ 7021 ADP Central Processing Unit (CPU), Digital
- √ 7022 ADP Central Processing Unit (CPU), Hybrid
- √ 7025 ADP Input/output and Storage Devices
- √ 7030 ADP Software
- √ 7035 ADP Support Equipment
- √7045 ADP Supplies
- √7050 ADP Components

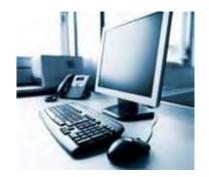

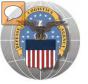

# BEHIND THE SCREENS

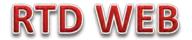

#### DLA Disposition Services RTD Office will load the new "2YC" DoDAACs.

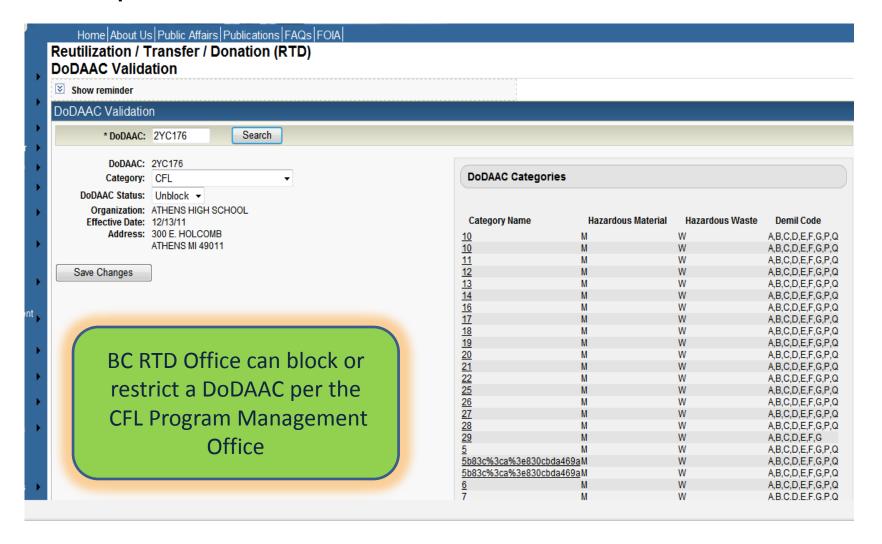

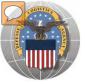

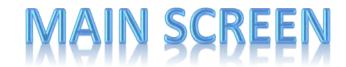

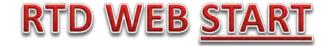

#### MAIN SCREEN: THIS IS WHAT THE CUSTOMER WILL SEE AFTER LOGGING ON.

#### MESSAGES, ROTATING PHOTOS, REQUISITION STATUS, PREVIOUSLY VIEWED ITEMS

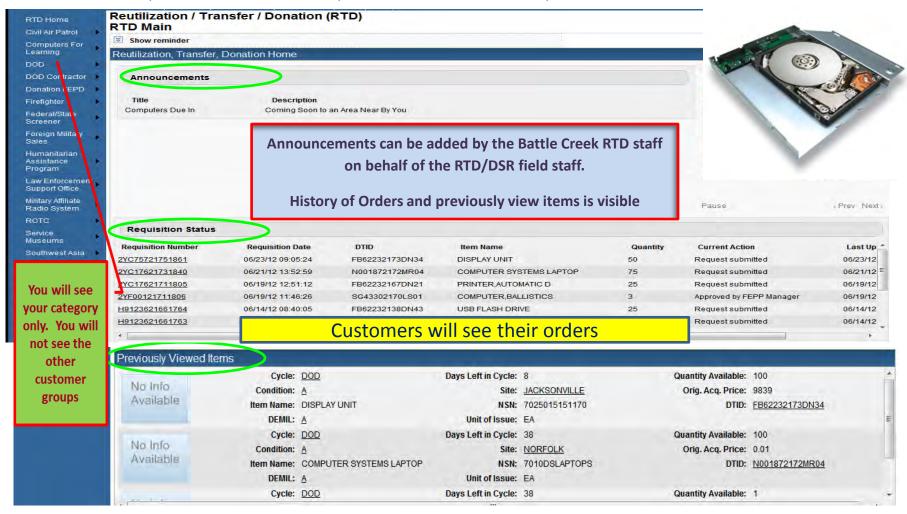

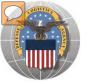

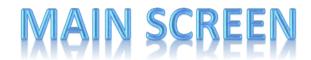

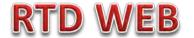

#### MESSAGES ARE INPUT BY BATTLE CREEK RTD STAFF

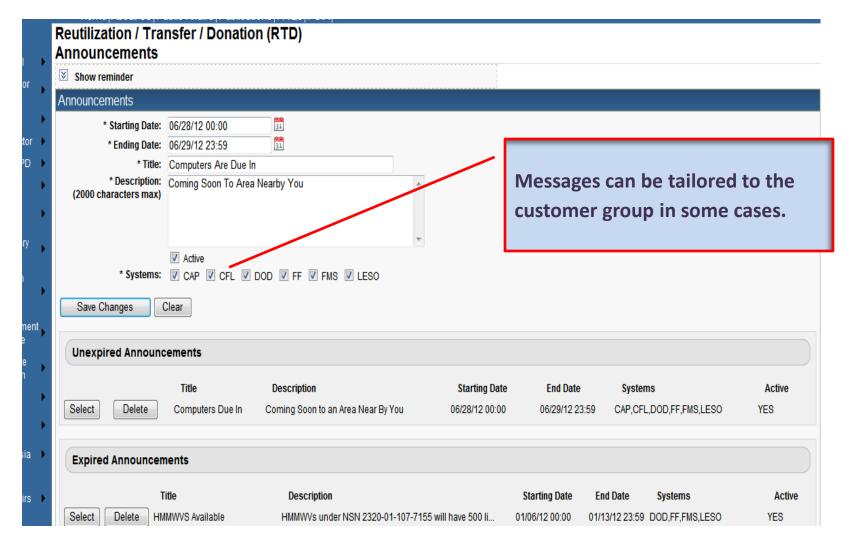

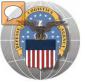

## SCREENING FOR ITEMS

#### RTD WEB

## AFTER THE CUSTOMER REGISTERS (ROLES DETERMINED) – SCREENING AND ORDERING BEGINS

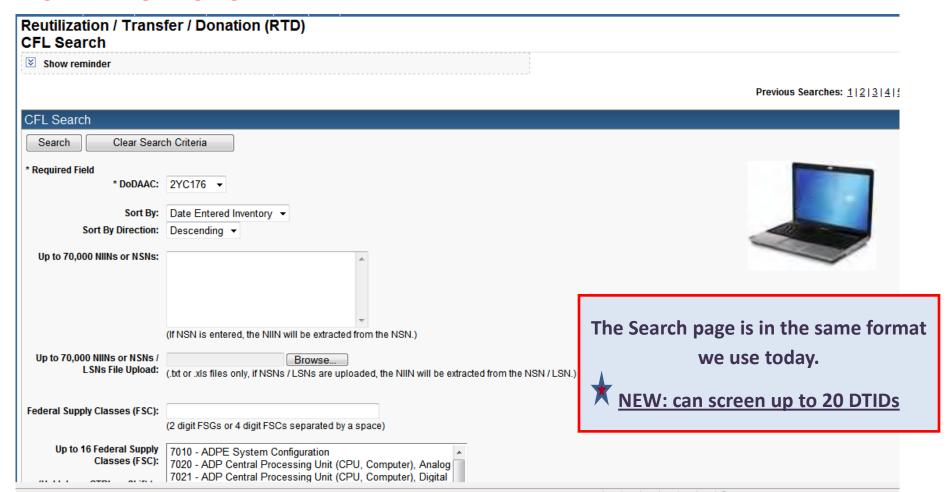

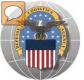

## **SCREENING FOR ITEMS**

#### RTD WEB

| Item Name:                                                                                                    | <ul> <li>Smart Word Search</li> <li>Includes</li> <li>Equals</li> <li>Sta</li> </ul> □ APD entered information                                                           | rts With                                                                                                    |
|----------------------------------------------------------------------------------------------------|----------------------------------------------------------------------------------------------------|----------------------------------------------------------------------------------------------------|
| Up to 20 DTID Numbers:                                                                                                |                                                                                                    | nsert DTIDs                                                                                                    |
| RTD Screening Cycle:                                                                                                  | ☑ DOD ☑ EXP DOD ☑ FEPP ☑ RTD2                                                                                                    | Customers should only see what they are                                                                                                    |
| Date Entered Inventory:                                                                                               | (mm/dd/yy)                                                                                                    | authorized to order.                                                                                                    |
| Supply Condition Code:  Search by Location: (Hold down the CTRL or Shift key to select multiple items from the list.) | DEMAN Anniston DLA DS 29 Palms DLA DS Aberdeen DLA DS Alpha DLA DS Anaconda DLA DS Anchorage DLA DS Anniston DLA DS Anniston DLA DS Aniston DLA DS Aviano DLA DS Bangkok | Regulatory Controlled Property Rules and DoDAAC Validation Rules are applied. Some items, especially LSNs, will not be systemically blocked from unauthorized customers. Prior to release of property, field employees must verify characteristics about the property prevent it from |
| Miles from DoDAAC location:                                                                                           |                                                                                                    | being released to an unauthorized customer.                                                                                                    |
| Zip Code:<br>(Enter Zip Code and Miles to<br>search from the Zip location.)                                           |                                                                                                    |                                                                                                    |
| Search Clear Searc                                                                                                    | ch Criteria                                                                                                    |                                                                                                    |

#### **Bottom half of screen**

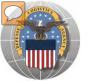

# RESULTS OF SCREENING

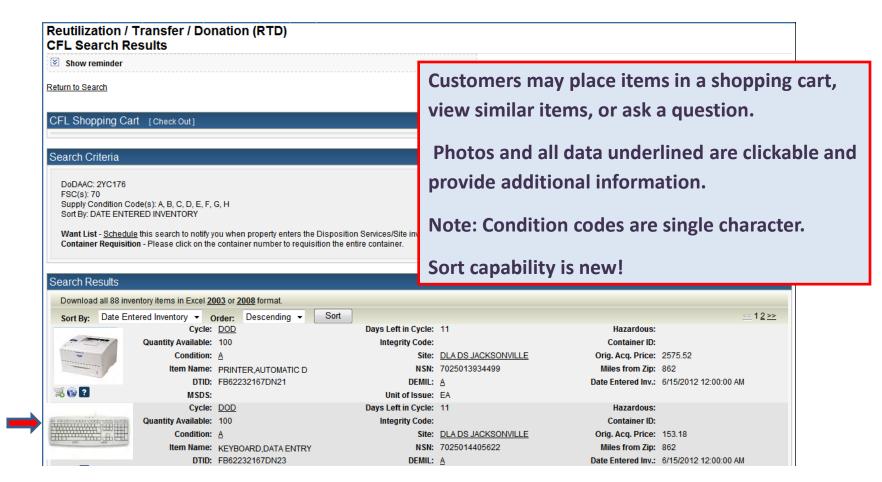

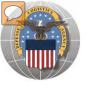

## **RESULTS OF SCREENING**

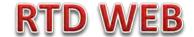

| Show reminder    |                        |                     |                     |                     |                    |          |
|------------------|------------------------|---------------------|---------------------|---------------------|--------------------|----------|
| k Question       |                        |                     |                     |                     |                    |          |
| Inventory Inf    | ormation               |                     |                     |                     |                    |          |
|                  | Cycle:                 | DOD                 | Days Left in Cycle: | 13                  | Hazardous:         |          |
| 251              | Quantity Available:    | 100                 | Integrity Code:     |                     | Container ID:      |          |
| 0                | Condition:             | <u>A</u>            | Site:               | DLA DS JACKSONVILLE | Orig. Acq. Price:  | 2,575.52 |
| /                | Item Name:             | PRINTER,AUTOMATIC D | NSN:                | 7025013934499       | Date Entered Inv.: | 06/27/12 |
| 1                | DTID:                  | FB62232179PT13      | DEMIL:              | <u>A</u>            | MSDS:              |          |
|                  | Unit of Issue:         | EA                  |                     |                     |                    |          |
| uestion: Will Lb | e charged the Acq Pric | :e?                 |                     |                     |                    |          |

## When you ask a question:

QUESTIONS GO TO A ADDITIONAL PROPERTY DATA TABLE. THE FIELD SITE USERS WILL GET AN EMAIL STATING A QUESTION IS POSTED AND AWAITING THEIR RESPONSE. WHEN THE SITE ANSWERS THE QUESTION THE CUSTOMER WILL GET AN EMAIL.

THE CUSTOMER WILL LOGON TO THE RTD WEB SITE TO SEE THE ANSWER.

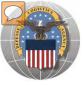

# ORDER ITEMS

#### RTD WEB

#### Reutilization / Transfer / Donation (RTD) Add Item to Shopping Cart Show reminder CFL Shopping Cart [Check Out] Add Item to CFL Shopping Cart **Inventory Information** Days Left in Cycle: 15 Cycle: DOD Hazardous: Quantity Available: 100 Integrity Code: Container ID: Condition: A Site: DLA DS JACKSONVILLE Orig. Acq. Price: 250.00 Item Name: DISPLAY UNIT NSN: 7025014852068 Date Entered Inv.: 06/27/12 DTID: FB62232179PT15 DEMIL: A MSDS: Unit of Issue: EA DoDAAC: 2YC176 Quantity Requested: 3 Justification State why you need the item(s). (required, 500 characters max):

The customer will enter the quantity and justification.

Select: Save to Cart

Return to Previous Page

Save To Cart

Customer can return to shop for more items

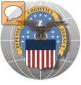

# ORDER ITEMS

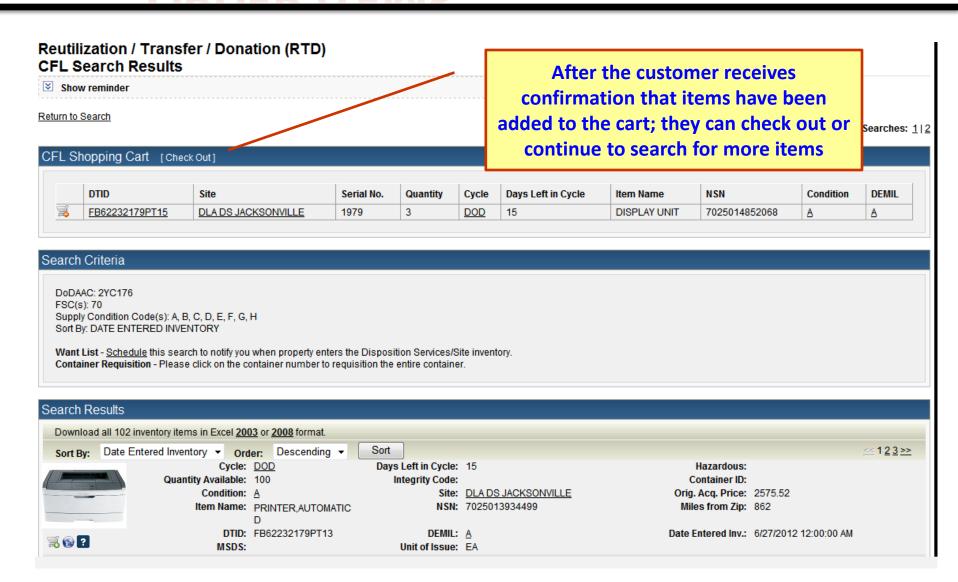

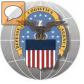

# ORDER ITEMS

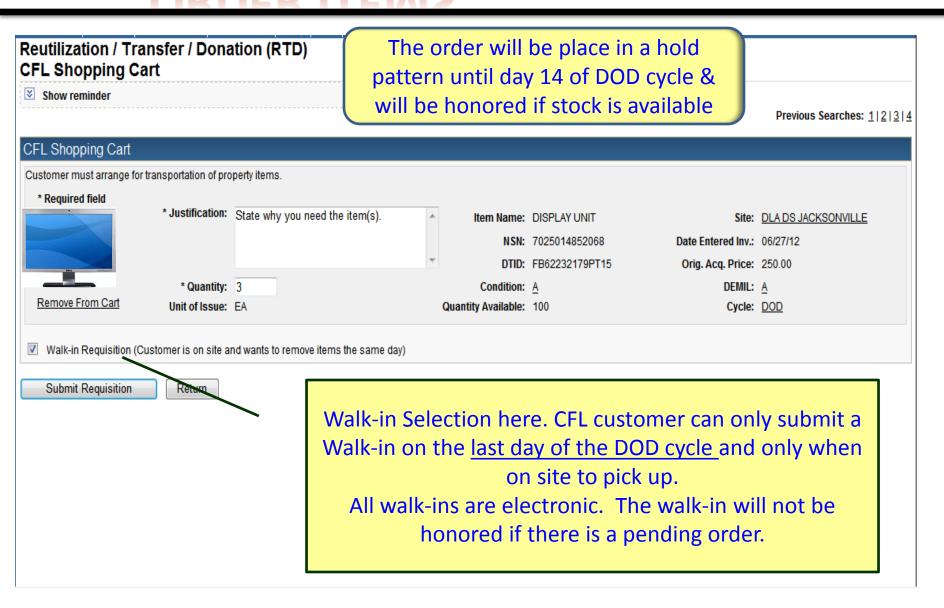

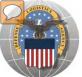

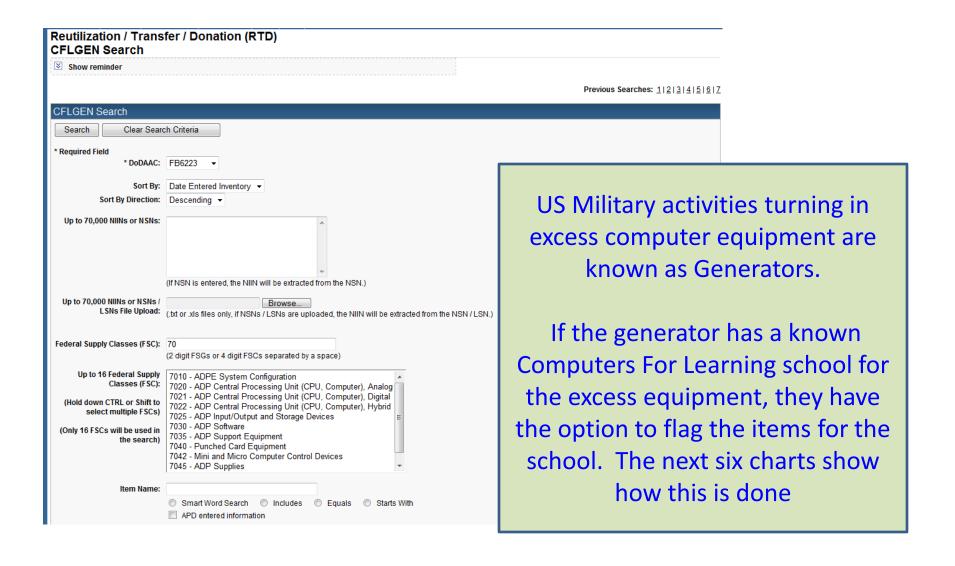

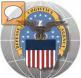

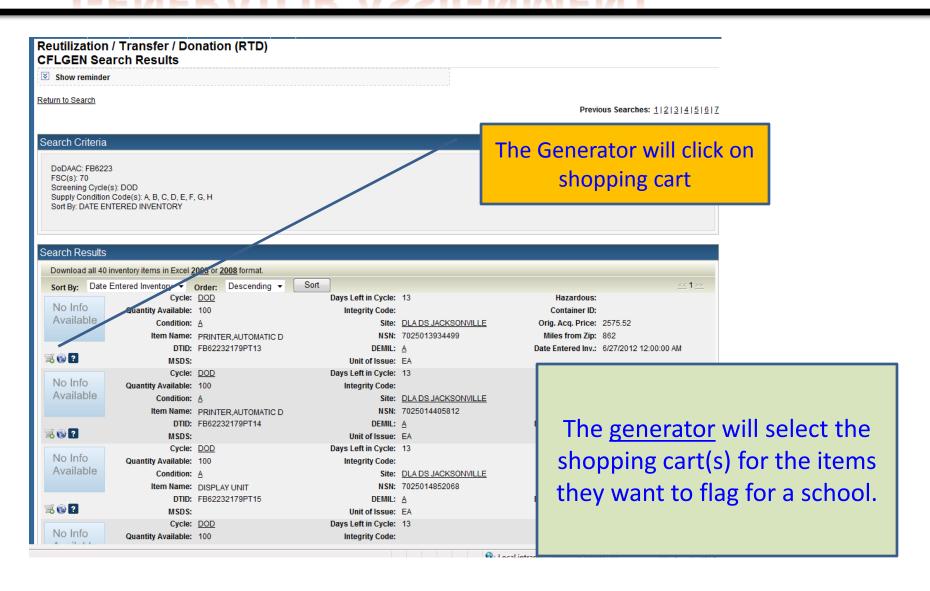

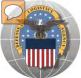

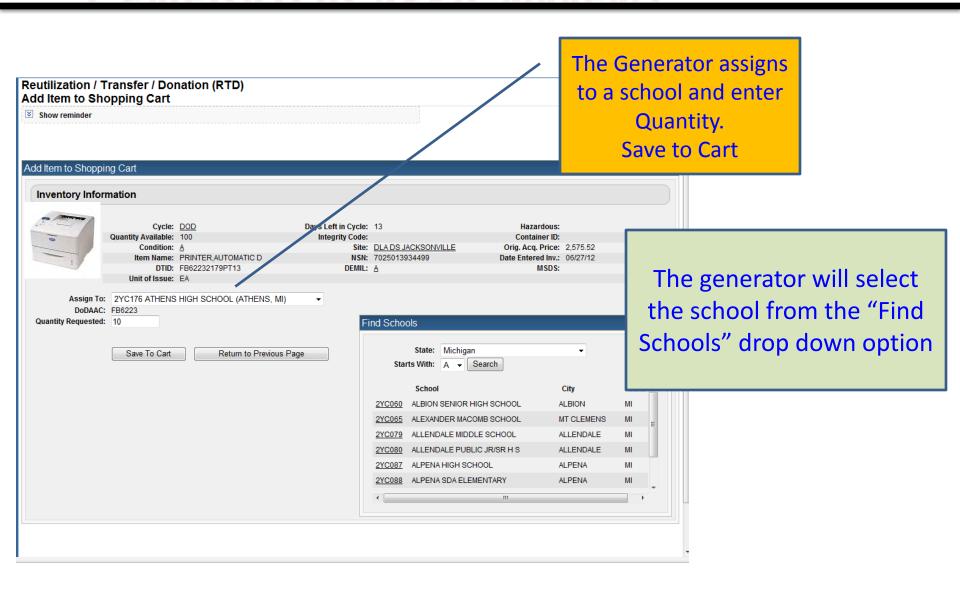

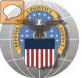

#### RTD WEB

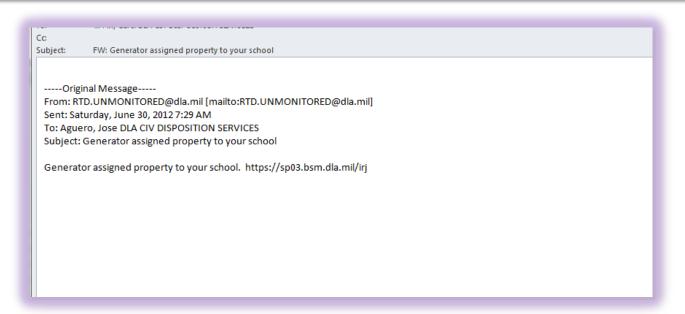

The CFL customer will receive an email when a generator assigns ADP equipment to their school.

The CFL customer will go to the web site and select "CFL Shopping Cart" from the drop down option for Computers For Learning

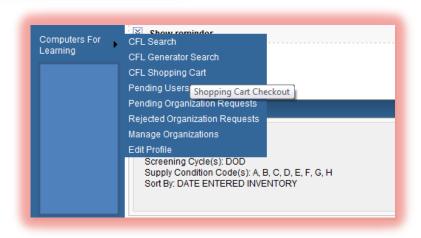

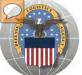

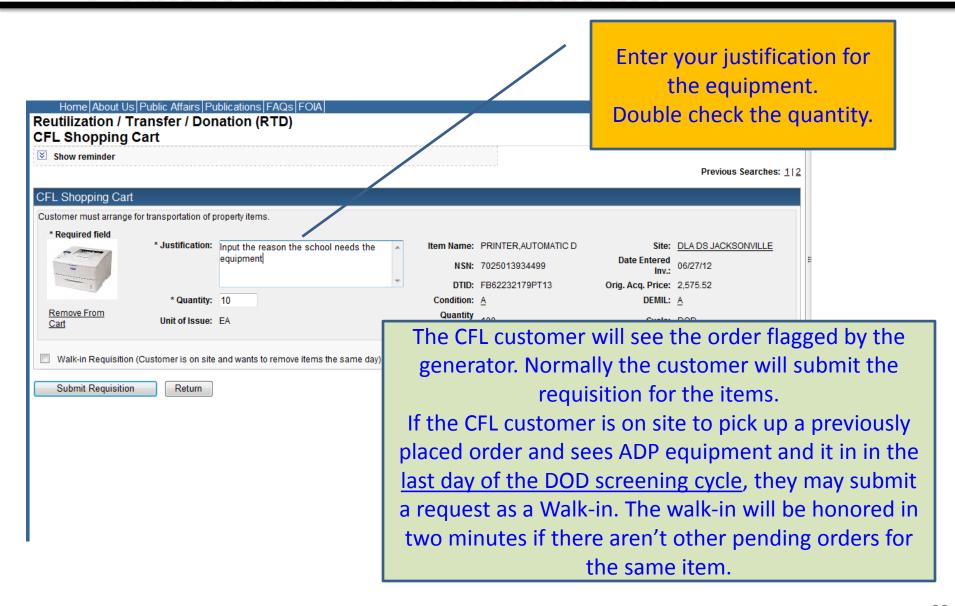

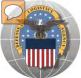

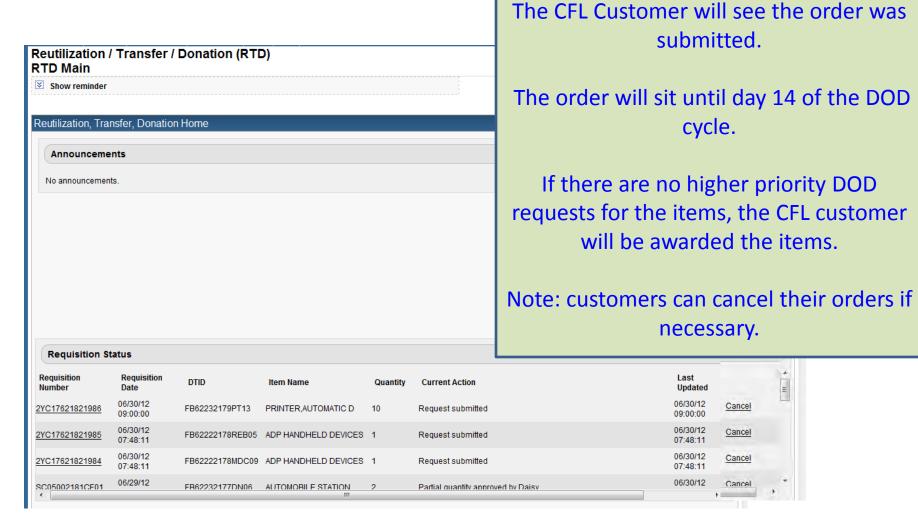

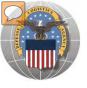

## SCHEDULE PICK UP

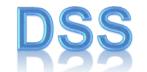

The DLA Distribution Services Field Site employees should contact you (the customer) to make arrangements to pick up. If no one calls you within 48 Hours of your order going through, please contact the site.

The field site employees may email or fax you a list of items in which your DODAAC has been approved to receive.

DLA Field Site employees will schedule your pick up in their Distribution Standard System

It is important that customers cancel their request in a timely manner and meet Dates and Times of scheduled pick ups. Contact the field site if necessary.

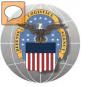

# SCHEDULE PICK UP

## CUSTOMER

| Enclosure 8 -                  | DRMS-I 4160.14 Section 4 - Supplements Supplement 2 - General Processing Letter of Authorization to Remove Property |                                 |
|--------------------------------|----------------------------------------------------------------------------------------------------|---------------------------------|
| 2.3.0.3.0.1.0                  | Zener or round in the more risperty                                                                                 |                                 |
| Date:                          |                                                                                                    |                                 |
| To: DRMO                       | From:                                                                                                    |                                 |
|                                |                                                                                                    |                                 |
|                                |                                                                                                    | Letter of Authoriza             |
| HQ.                            | the undersigned, hereby authorize                                                                                   |                                 |
|                                | to remove the below listed requisitions on my behalf.                                                               | to <u><b>REMOVE</b></u> is requ |
| Extent of Authority: To remove | a property                                                                                                    |                                 |
| SIGNATURE OF CUSTOMER:         |                                                                                                    |                                 |
| LIST ITEM(S) by Requisition/D  | TID Number:                                                                                                    | 1                               |
| (PRINT NAME)                   |                                                                                                    | 1                               |
| (PRINT NAME)                   |                                                                                                    | 1                               |
|                                |                                                                                                    | 1                               |
|                                |                                                                                                    | 1                               |
|                                |                                                                                                    |                                 |
|                                |                                                                                                    |                                 |

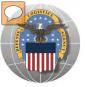

# SCHEDULE PICK UP

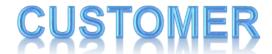

Sep 17 09 11:38a Los Osos High School 08/11/2009 TMU 11:03 MAA 909-460-5872

p.2 **§]002/003** 

DRMS-I 4160.14, Section 4 Supplement 2, General Processing

Letter of Authorization to Remove Property

Date: 9-17-09

To: DRMO Pendleton Bidg 2241

MCB Pendleton, CA 92055 Phone: 760-763-4332 Fax: 760-725-3309 From:

LOS OSOS HIGH SCHOOL SOO1 MILLIKEN AVENUE RANCHO CUCAMONGA, CA 91737

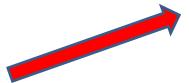

Example of a "Letter of Authorization to Remove Property

| I, Chair Holas Fer the undersigned, hereby authoriza             |       |                      |  |  |  |
|------------------------------------------------------------------|-------|----------------------|--|--|--|
| Patt to remove the below listed requisitions on my behalf.       |       |                      |  |  |  |
| Extent of Authority: To remove property.  SIGNATURE OF CUSTOMER: |       |                      |  |  |  |
| LIST ITEM(S) by Requisition/DTID Nu                              | mber: |                      |  |  |  |
| A5105A-9104-0006A                                                | 1 EA  | HP SCANNER JET 8290  |  |  |  |
| S5105A-9104-0004A                                                | 9 EA  | MONITOR              |  |  |  |
| S5105A-9104-0007A                                                | 1 EA  | HP03 DELL M5200N B/W |  |  |  |
| S5105A-9104-0001A                                                | 9 EA  | 2.8 MHZ CPU          |  |  |  |
| \$5105A-9104-0005A                                               | 5 EA  | MONITOR              |  |  |  |
| S5105A-9104-0003A                                                | 5 EA  | HP 2.5 MHZ CPU       |  |  |  |
| \$5105A-9104-0002A                                               | 3 FA  | HP 2209H273PM        |  |  |  |
|                                                                  |       |                      |  |  |  |

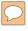

#### DEFENSE LOGISTICS AGENCY

AMERICA'S COMBAT LOGISTICS SUPPORT AGENCY

# THIS CONCLUDES THIS PRESENTATION

FOR FURTHER ASSISTANCE
EMAIL US AT: DRMSRTD@DLA.MIL